Elena Mironenko

## Massamuistin korruptoinnin tutkiminen ja sen korjaus

Tietotekniikan kandidaatintutkielma

16. toukokuuta 2023

Jyväskylän yliopisto

Informaatioteknologian tiedekunta

Tekijä: Elena Mironenko

Yhteystiedot: elemiron@student.jyu.fi

Ohjaaja: Tuomo Rossi

Työn nimi: Massamuistin korruptoinnin tutkiminen ja sen korjaus

Title in English: Investigating and repairing mass memory corruption

Työ: Kandidaatintutkielma

Opintosuunta: Tietotekniikka

Sivumäärä:  $35+0$ 

Tiivistelmä:

Tutkielman tavoitteena on avata SSD- ja HDD-kovalevyjen konkreettista toimintaa sekä selvittää datan häviämisen syitä. Aihe on valittu pohjautuen omaan henkilökohtaiseen kokemukseen ja siitä herättäneen mielenkiinnon vuoksi. Johdannossa avataan tarkemmin tutkittavan aiheen rajaus sekä tärkeimmät kysymykset, joihin olisi tarkoitus löytää vastaus. Lisäksi avataan kappaleiden käsiteltävät asiat ja niiden lähestymistavat. Johtopäätöksessä tuodaan tutkielman yhteenveto ja mahdolliset vastaukset sekä pohdinnat kysymyksiin.

Avainsanat: kandidaatintutkielmat, massamuisti, korruptointi, SSD, HDD, NAND-flash, 3D-NAND, osiotaulu, EaseUS, korjaus

Abstract:

The aim of the thesis is to open up the concrete functioning of SSD and HDD hard disks and to find out the causes of data loss. The topic has been chosen based on my own personal experience and the interest it aroused. In the introduction, the scope of the research topic and the main questions to be answered are explained in more detail. It also opens up the issues to be addressed in the chapters and their approaches. The conclusion provides a summary of the thesis and possible answers and reflections on the questions.

Keywords: Bachelor theses, mass storage, corruption, SSD, HDD, NAND-flash, 3D-NAND, partition table, EaseUS, repair

# Termiluettelo

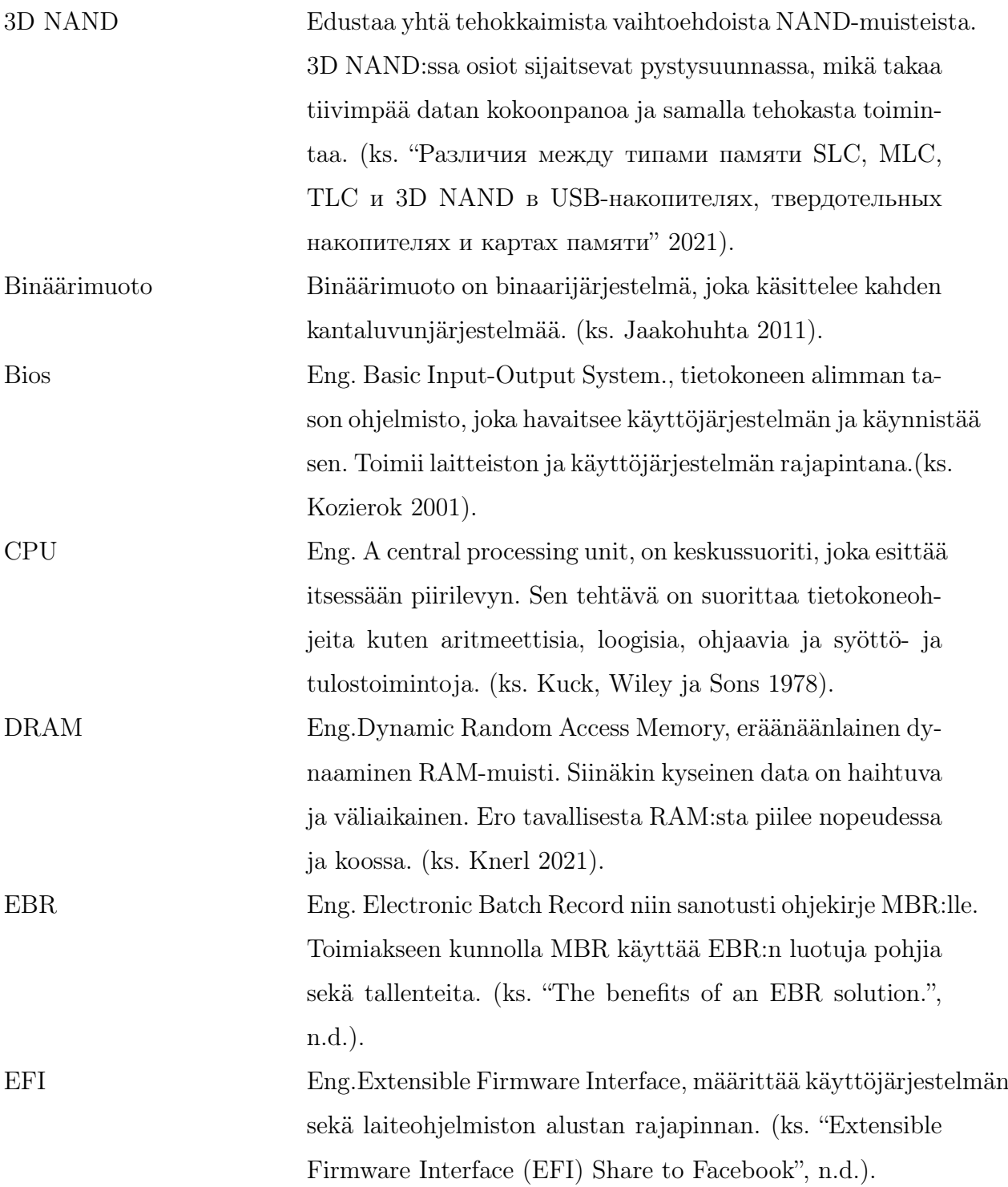

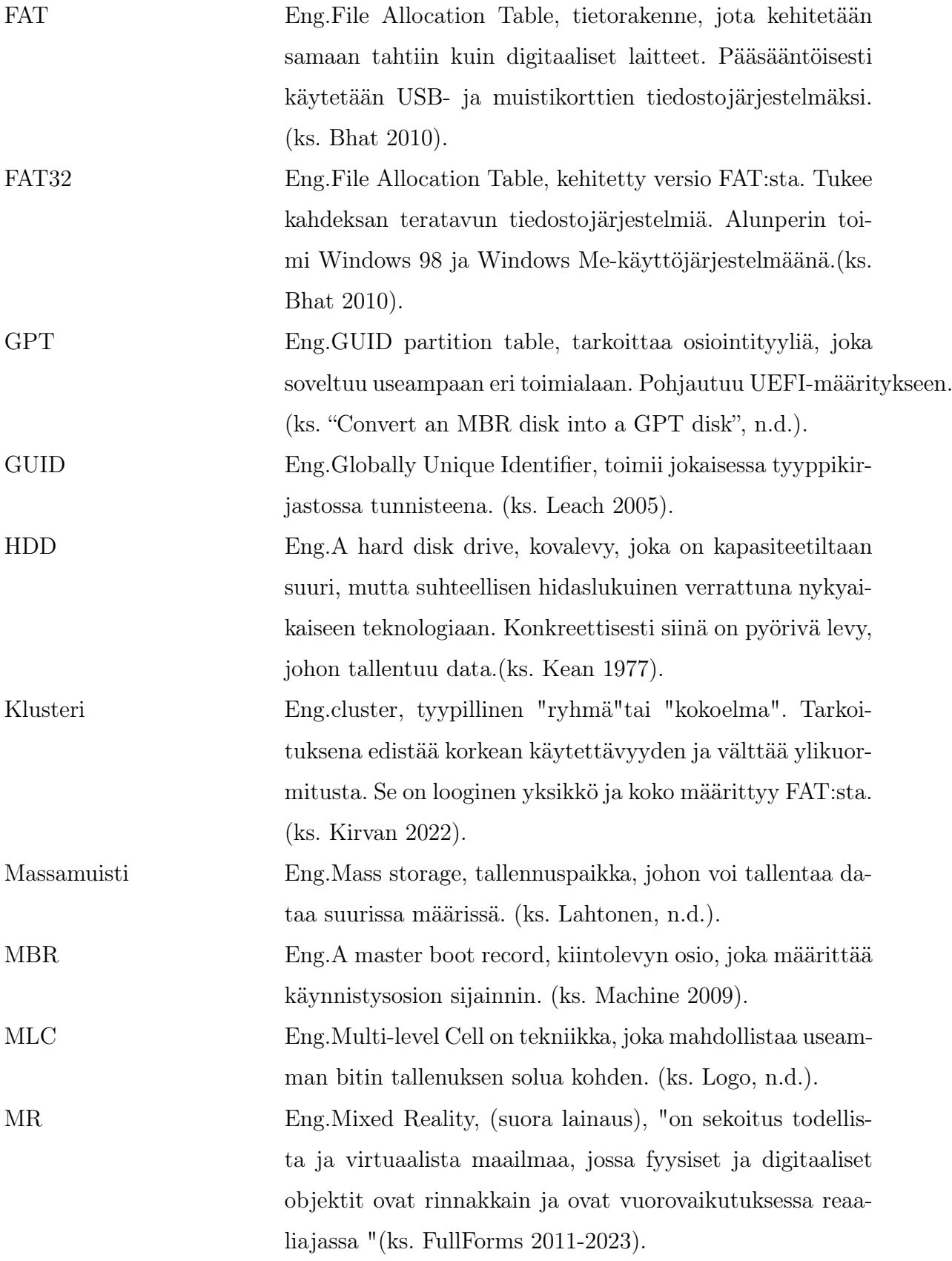

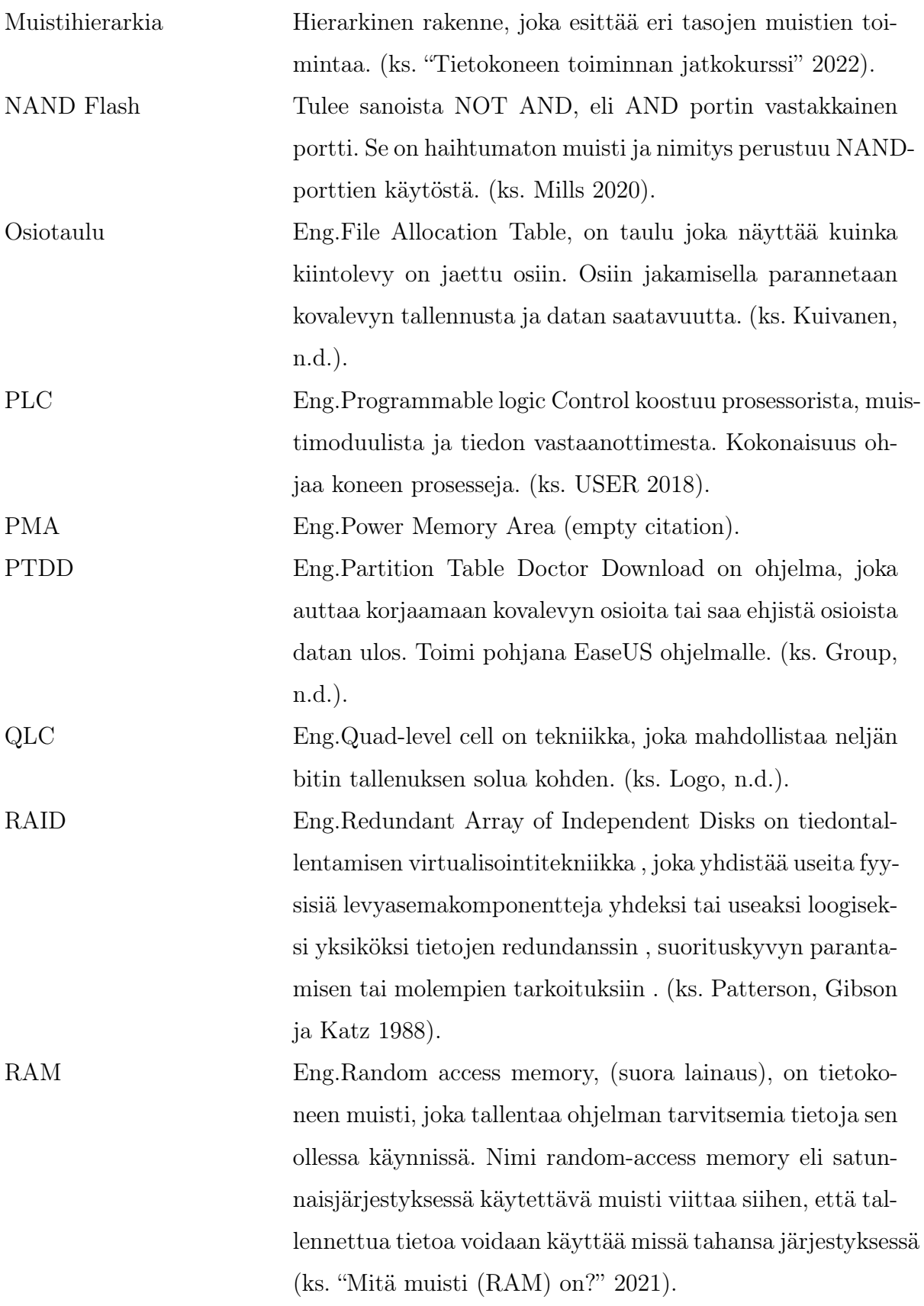

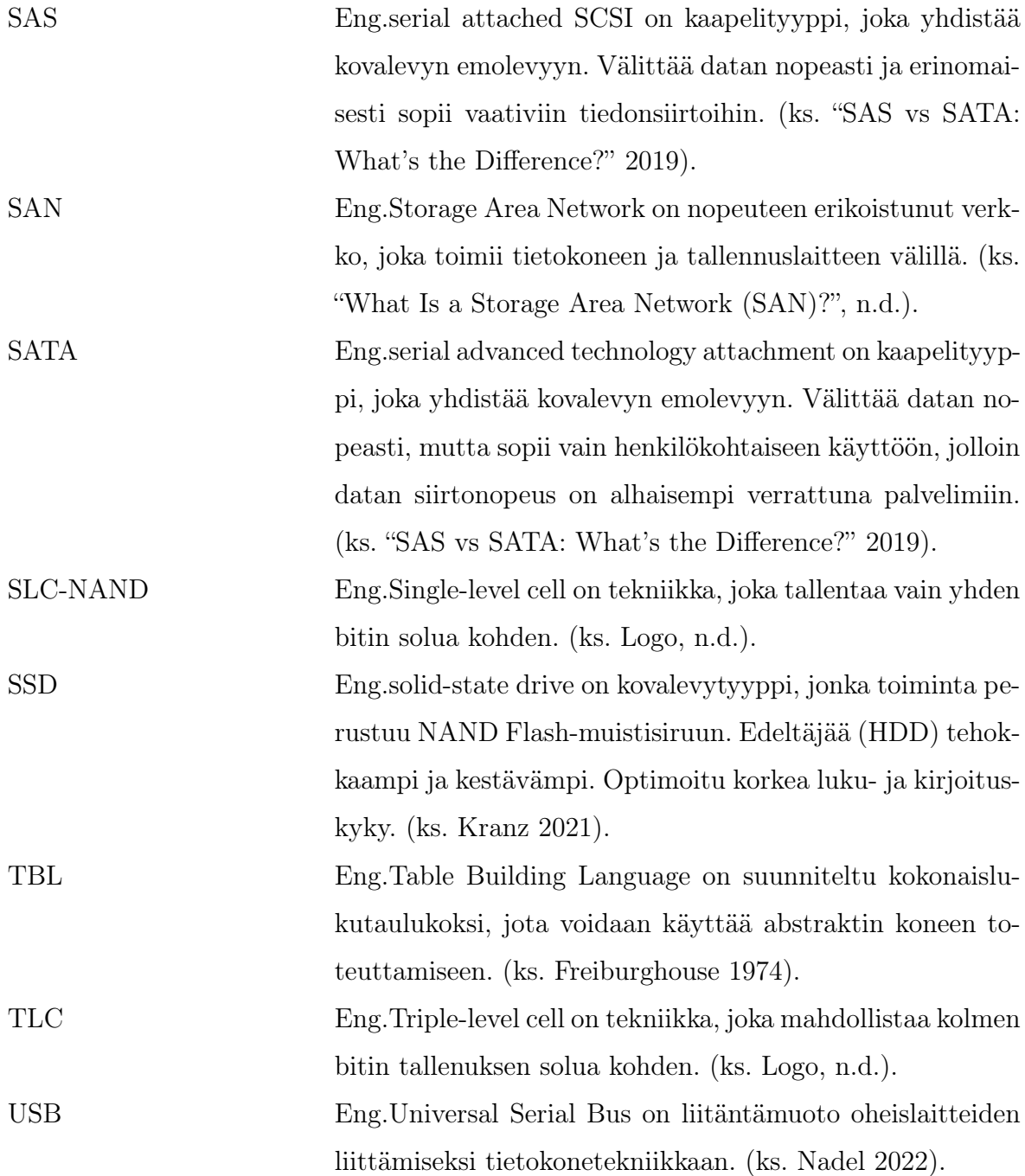

# Sisällys

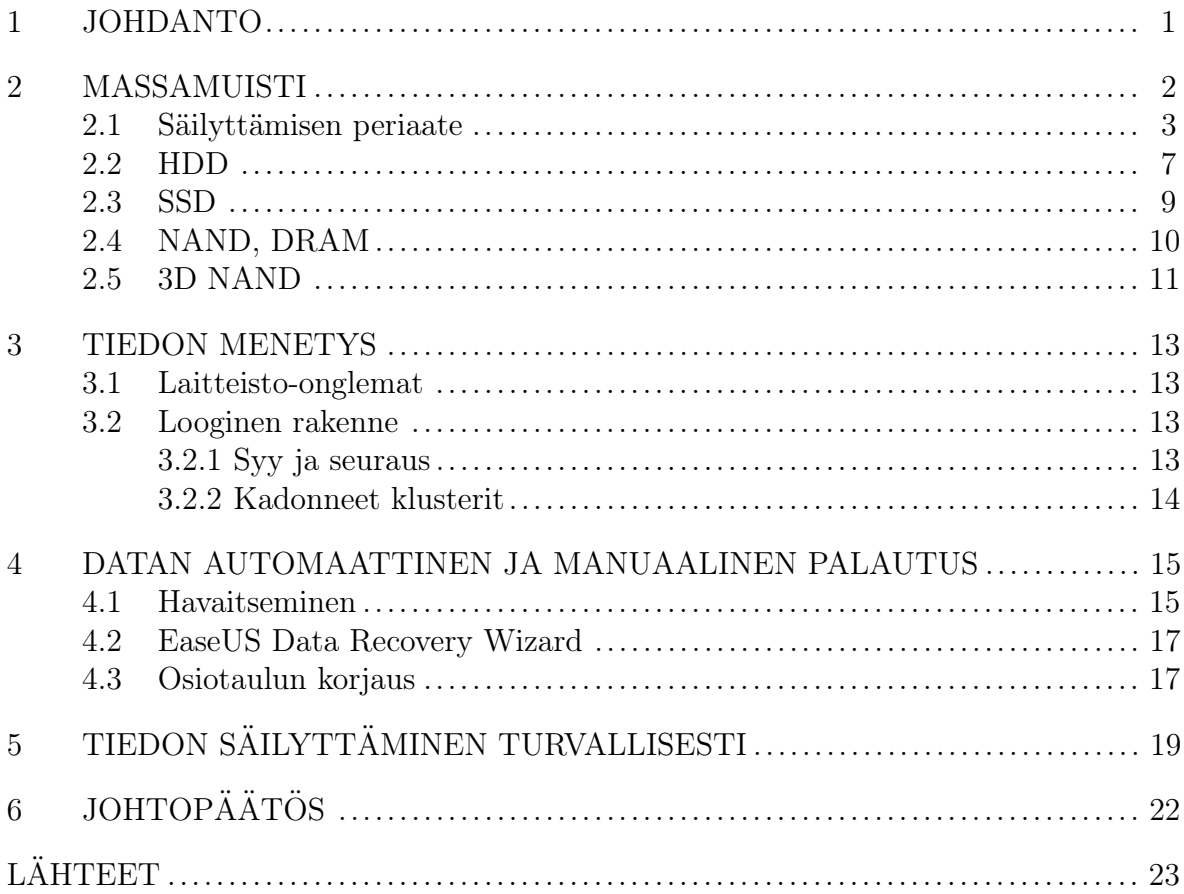

### <span id="page-8-0"></span>1 Johdanto

Todennäköisesti kaikille on tuttua, kun tallennuspaikka menee rikki. Olen henkilökohtaisesti törmännyt kyseiseen tapaukseen. Olen kadottanut tärkeän tallennetun datan ja ajattelin kovalevyn korjaamista yksinkertaiseksi toimeenpiteeksi. Näin ei kuitenkaan ollut. Internetistä ei löytynyt selkeitä vastauksia ongelmaani, mutta löytyi lukemattomia määriä maksullisia eheytyssovelluksia. Vaikka tapaus on ratkaistu, haluaisin syventyä siihen tekemällä kyseisen tutkielman.

Tarkoituksena on tutkia konkreettisesti yleisimpien kovalevyjen toimintaperiaatteita sekä perehtyä datan palauttamisen metodeihin.

Ennen kaikkea on tiedettävä, mitä on tutkimassa. Siksi ensimmäisessä kappaleessa käsitelen kysymystä "Mitä on massamuisti?". Ytimekkäästi käyn läpi olemassaolevia levyjen tallennuskapasiteettejä ja sitä, kuinka data esiintyy konekielessä.

Alaotsikoissa k¨asittelen datan tallennusperiaatteita sek¨a HDD- ja SDD-kovalevyjen toimintamekanismeja. Lisäksi syvennytään NAND, DRAM ja 3D NAND muisteihin.

Käsiteltyäni erityyppisiä muisteja ja niiden toimintoja siirryn tutkielman pääaiheeseen, datan menetykseen. Käyn läpi mahdolliset syyt vikojen syntymiselle sekä lyhyesti kerron kuinka niitä paikannetaan. Loogisesti löydettyä vian olinpaikan pyrin ratkaisemaan sen muun muassa eheytysohjelmalla tai osiotaulun korjauksella.

Lopuksi ennaltaehkäisyn vuoksi käsittelen turvallisia tapoja säilyttää data ja kuinka käsitellä kyseisiä oheislaitteita.

### <span id="page-9-0"></span>2 Massamuisti

Massamuisti on tallennuspaikka, johon voi tallentaa mahdollisen datan. Yleisesti massamuisteina tunnetaan muun muassa RAM-, ROM-, DVD-, CD-, HDD- ja SSD-muisteja. Kaikki nämä muistit eroavat toisistaan. Komponentit voivat olla huippuluokan tallennuslaitteita, kuten pieniä tietokonejärjestelmien rajapintoja (SCSI), kiintolevyjä, nauha-asemia, nauha-automaattisia latauslaitteita, CD-levyjä, digitaalisia videolevyjä (DVD) ja tallennusalueverkkoja (SAN). Kaksi suosituinta massamuistilaitetta ovat SAN (storage area networks) ja asemajärjestelmäalijärjestelmät. SAN käyttää yleensä kuituoptisia kanavia yhteyden muodostamiseen palvelimiin nopeuden ja tallennuska-pasiteetin lisäämiseksi. (Nahouraii [2003\)](#page-32-7).

Massamuisti itsessään esittää tietokoneen oheislaitetta jota kutsutaan kiintolevyksi. Koska kyse on oheislaitteista, niin muistien nopeus on riippuvainen liitännästä. Tämän perusteella tietokoneessa oleva RAM-muisti on nopeampi kuin HDD- ja SSD-muisti suoraan emolevyssä sijaitsevien suorakaiteen muotoisten liittimien ansiosta (Markus [2022\)](#page-32-8). RAM-muistin päätehtävä on toimia tietokoneen välaikaistiedostojen tallennuspaikkana. Siksi on erityisen tärkeää, että RAM-muisti kommunikoi emolevyn kanssa nopeasti, sillä se vaikuttaa ohjelmien toimintaan. Näin ollen mikäli käyttäjä pääsääntöisesti pelaa niin vastausnopeus on oltava korkea ja raskaat pelit vaativat paljon väliaikaismuistia. Tällöin on suositeltavaa käyttää 16 GB tai 32GB kokoisia RAM-muisteja.

Varsinaiset kiintolevyt kuten HDD- ja SSD-levyt ovat tavallisia RAM- muisteja massii-visempia ("Mass Storage" [2016\)](#page-32-9). Tärkeänä erona muistien välillä on niiden käyttötarkoitus. Kuten edellisessä kappaleessa mainitsin, RAM-muistin tehtävä on käsitellä väliaikaistiedostoja. Puolestaan kiintolevyjen tehtävä on tallentaa pysyvästi ohjelmistoja, pelejä ja muuta dataa.

Massamuistille tallennettu data on koodattu ykkösiksi ja nolliksi toisinsanoen binäärimuodossa. Binäärimuoto ei ole ihmisille tuttavaa eikä helposti ymmärrettävää, siksi tekniikka, ohjelmistot ja ynnä muut muuttavat sen ihmiselle ymmärrettävään muotoon. (Toivanen [2016\)](#page-33-5).

### <span id="page-10-0"></span>2.1 Säilyttämisen periaate

Tutkiessani tietokoneen muistin periaatteita niin törmätään termiin "muistihierarkia"(Taulukko 1). Muistihierarkia on taulukkona kuvattu muistin tallenukseen tarkoitettu toimintaperiaate, johon perustuu myös tutkittavamme massamuisti ("Tietokoneen toiminnan jatkokurssi" [2022\)](#page-33-1).

Hierarkian ylemmältä tasolta katsottuna alaspäin sijaitsevat suorittimien sisäiset muistialueet kuten L1 sekä L2 ja välimuistien välillä on jonkin verran viive-eroja niiden toteutustavan takia. Se johtuu muun muassa siitä, että L1 ja L2 muistit ovat integroitu suorittimeen ja toimivat samalla mikropiirillä kuin suoritin ("Tietokoneen toiminnan jatkokurssi" [2022\)](#page-33-1).

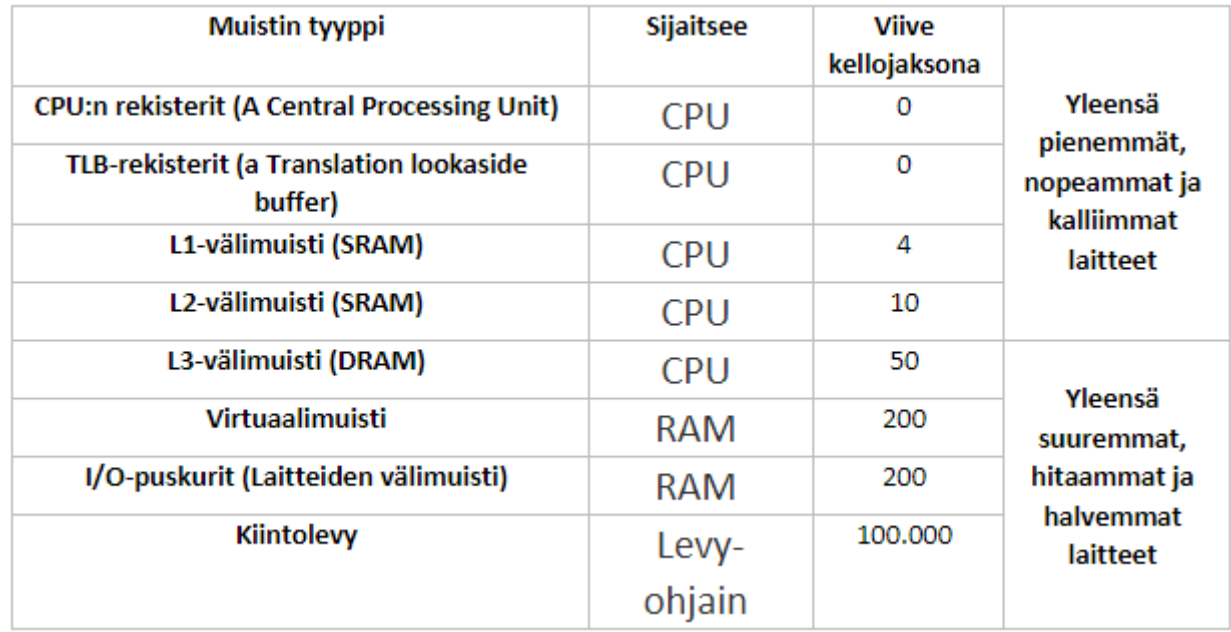

### Taulukko 1 - Muistihierarkia

RAM osiossa sijaitseva muisti on väliaikaismuisti, joka tyhjenee virrat katketessa. Se on välttämätön tietokoneelle, sillä nimenomaan RAM-muistissa tietokone luo väliaikaistiedostoja joita tarvitaan ohjelman pyörittämiseen.

Nykyaijan digitalisaatio on edistynyt sille tasolle, että tarvitaan yhä tehokkaimpia ja nopeampia laitteita. Siksi hierarkiassa (Taulukko 1) on selkeästi kuviteltu, että mitä lähempänä prosessoria oleva muisti on, sitä nopeampi laitteen suorituskyky. Suorituskykyyn puolestaan vaikuttaa liitännät ja muistien ominaisuudet. Tässä tapauksessa piirikortilla toteutetut muistit ovat tehokkaimmat. On huomioitava, että rekisterit toimivat nopeammin, mutta keskusmuisti on kooltaan isompi. Vertauksena rekisterijoukon koko on 0,5 MB ja keskusmuistin esimerkiksi 1 GB. ("Tietokoneen toiminnan jatkokurssi" [2022\)](#page-33-1).

Itsessään massamuistissa oleva data on binäärimuodossa. On olemassa taulukko, josta pääsee katsomaan raakaa dataa bittimuodossa ja se on nimeltään osiotaulu.(Kilkki [2019\)](#page-31-8). Osiointi tai toiselta nimeltä partitiointi, tarkoittaa sitä, että kiintolevyn data jaetaan lohkoihin ("Käyttöjärjestelmän asentaminen" [2019\)](#page-31-9).

Useat osiot yhdellä kiintolevyllä tarjoavat seuraavat edut:

Esimerkiksi on suositeltavaa tallentaa suuret tiedostot ja videot erillään pienistä tiedostoista ja asettaa suurempi klusterikoko suurten tiedostojen tallentamista varten. Näin yhden osion käsittely ei vaikuta muihin osioihin.(Köntti [2019\)](#page-31-10).

Näin ollen käyttäjätiedot voidaan erottaa käyttöjärjestelmän tiedostoista ja sitten

1. osiokuvasta, jota käytetään esimerkiksi varmuuskopiointiin ennen suurempien muutosten tekemistä käyttöjärjestelmän kokoonpanoon, tulee koko levyn osiokuvaa pienempi, eikä järjestelmän palauttaminen kuvasta vaikuta käyttäjätietoihin, jotka ovat saattaneet muuttua edellisen osiokuvan ottamisen jälkeen;(Köntti [2019\)](#page-31-10).

Tai

2. käyttöjärjestelmän "puhdas"uudelleenasennus (poistamalla edellinen asennus kokonaan) ei vaadi ylimääräistä tallennuslaitetta käyttäjätietojen väliaikaista säilyttämistä varten täten käyttäjätietoihin ei vaikuta;(Köntti [2019\)](#page-31-10).

Näin ollen

• yhdelle kiintolevylle voidaan asentaa useita käyttöjärjestelmiä;

Sekä

• Pirstaloitumisen vaikutus levytoimintojen nopeuteen on vähäisempi.

#### (Köntti [2019\)](#page-31-10).

Yllä mainitut vaiheet vähentävät levypään paikannusaikaa tiedostoa käytettäessä. Pienemmällä osiokoolla kunkin tiedoston fragmentit jaetaan pienemmälle fyysiselle alueelle, jolla tarkoitetaan, että tiedostofragmentit ovat fyysisesti lähempänä toisiaan. Tämä puolestaan lyhentää levypään paikannusaikaa tiedostoa käytettäessä.

Tiedot osioiden sijoittelusta kiintolevylle tallennetaan osiotaulukkoon, joka on osa MBR-tietuetta (Master Boot Record). MBR sijaitsee kiintolevyn ensimmäisessä fyysisessä sektorissa. ("MBR Partition Table on EFI Systems – How to Fix It without Data Loss?" [2022\)](#page-32-10).

Osio voi olla joko ensisijainen tai toissijainen.

Kunkin ensisijaisen (aktiivisen) osion ensimmäinen sektori sisältää käynnistystietueen, joka vastaa käyttöjärjestelmän käynnistämisestä kyseisestä osiosta. Tieto siitä, mitä ensisijaista osiota käytetään käyttöjärjestelmän käynnistämiseen, on myös kirjoitettu pääkäynnistystietueeseen.

MBR varaa 64 tavua osiotaulukkoa varten. Kukin merkintä vie 16 tavua. Näin kiintolevylle voidaan luoda enintään 4 osiota. Kun MBR-rakenne suunniteltiin, tätä pidettiin riittävänä. Myöhemmin otettiin käyttöön lisäosio, jonka rakenne (EBR) mahdollistaa rajattoman määrän loogisia levyjä (osioita).

Sääntöjen mukaan ylimääräisiä osioita voi olla vain yksi. Näin ollen kiintolevyllä voi MBR-kokoonpanon maksimissaan olla kolme ensisijaista osiota ja yksi toissijainen osio. Jotkin käyttöjärjestelmät pystyvät käynnistymään vain ensisijaiselta osiolta; niiden, jotka voivat käynnistyä toissijaiselta osiolta, on pidettävä käynnistyslatausohjelmansa ensisijaisella osiolla.

Lisäksi jotkin osiointiohjelmat (kuten MS-DOS:n fdisk) eivät tue useamman kuin yhden ensisijaisen osion luomista.

Tämän rajoituksen kiertämiseksi on saatavilla lisäohjelmia (osiohallintaohjelmia).

Uudemmissa tietokoneissa, joissa on otettu käyttöön EFI-tekniikka BIOS-käyttöjärjestelmän sijasta, ei ole rajoituksia ensisijaisten osioiden lukumäärälle, eikä loogisia tai laajennettuja osioita ole, koska pääkäynnistystietueen (Master Boot Record) sijasta käytetään GPT-osiotaulukkoa (GUID Partition Table). Käynnistys tämäntyyppiseen tietokoneeseen tapahtuu FAT32-osiosta, jossa on käynnistystietueet.

#### Ensisijainen osio

Microsoft Windowsin varhaisissa versioissa ensisijaisen osion (tai perusosion) oli oltava fyysisen levyn ensimmäinen osio. Näin ollen nämä käyttöjärjestelmät voitiin asentaa vain ensisijaiseen osioon. Tämä osio sisältää aina vain yhden tiedostojärjestelmän. MBR:ää käytettäessä fyysisellä levyllä voi olla enintään neljä ensisijaista osiota.

#### Laajennettu osio

MBR:n ensisijaiseen osiotaulukkoon mahtuu enintään 4 ensisijaista osiota, joten laajennettu osio keksittiin. Kyseessä on ensisijainen osio, joka ei sisällä omaa tiedostojärjestelmää vaan muita loogisia osioita. Loogisten osioiden määrää rajoittaa vain aseman koko. Kunkin osion tiedot tallennetaan erilliseen laajennettuun käynnistystietueeseen  $(EBR)$ . (Järvinen [1993\)](#page-30-8).

### <span id="page-14-0"></span>2.2 HDD

HDD (Hard Disk Drive) on SSD-levyjen edeltäjä ja edelleen kovassa käytössä. HDDlevyt olivat teknologian kehityksessä iso harppaus, sillä niihin pystyi tallentamaan jopa 20 TB (Gillis [2021\)](#page-30-9). Mutta HDD-levy on hidaslukuinen tosin kuin SSD. HDD:n lukunopeus on suunnilleen 80MB/s - 160MB/s, kun taas SSD:n lukunopeus 200MB/s - 550MB/s.

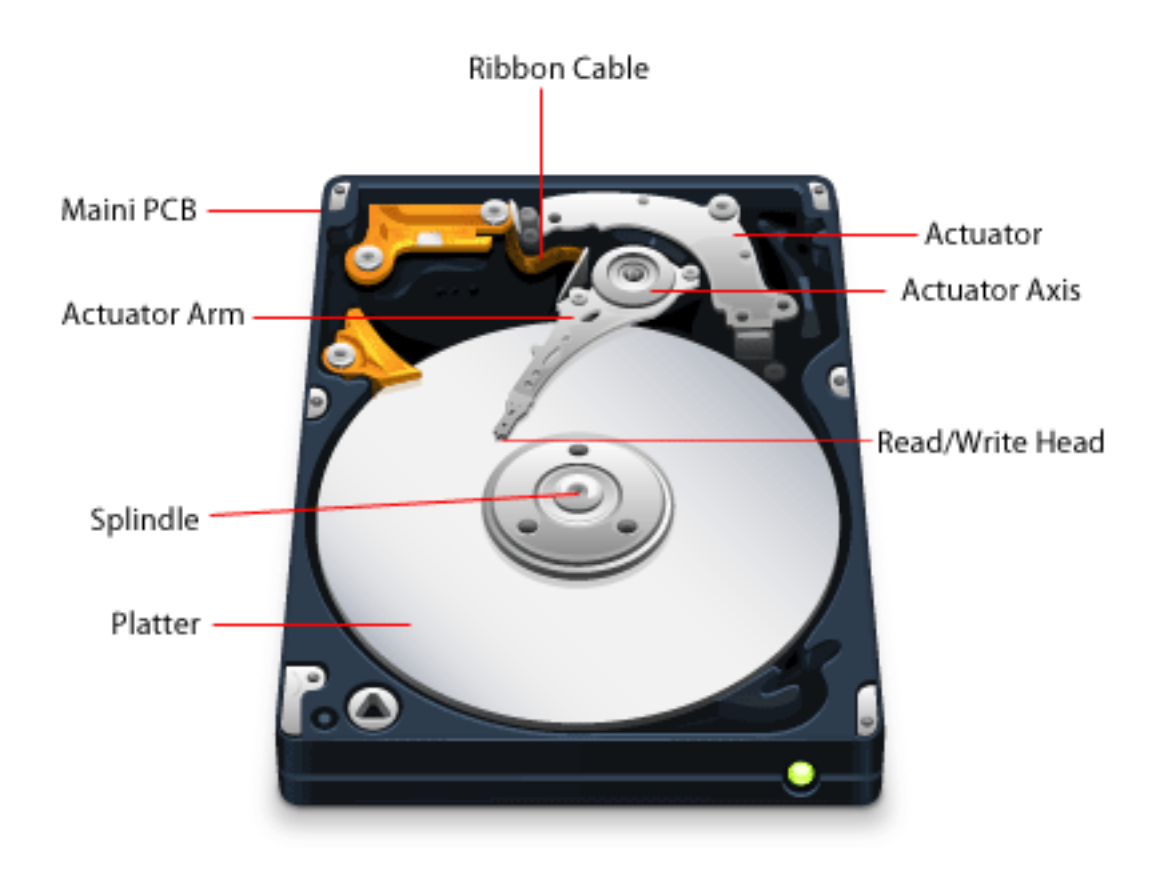

Kuva 1 - HDD-kovalevy

Kuten kuvassa 1 näkyy(thampson [2018\)](#page-33-6), levyt on kiinnitetty jäykästi karaan. Levypakettia pyörittää erityinen moottori, joka on sijoitettu tiiviisti alapuolelle. Toiminnan aikana kara pyörii useita tuhansia kierroksia minuutissa. Ominaispyörimisnopeus antaa epäsuoran viitteen kapasiteetista (sisäinen nopeus).

Mitä suurempi pyörimisnopeus on, sitä suurempi on tiedonsiirtonopeus levyn kanssa, mutta suuret pyörimisnopeudet aiheuttavat ongelmia, jotka liittyvät tasapainotukseen, lämmöntuottoon, gyroskooppisiin vaikutuksiin ja päiden aerodynamiikkaan. Nykyaikaisten asemien tyypilliset pyörimisnopeudet ovat 3 600 kierrosta minuutissa ja 15 000 kierrosta minuutissa (kotikäyttöön tarkoitettujen järjestelmien nopeus on 5 400-7 200 kierrosta minuutissa, palvelimiin tarkoitettujen kiintolevyjen nopeus on jopa 10 000-15 000 kierrosta minuutissa). Nopeuden vakauttamiseen käytetään moottorin takaisinkytkentäpiiriä (automaattinen viritys).

Seuraava kiintolevyn suunnittelussa tarkasteltava elementti on magneettipääkokoonpano, lyhenteenä PMA. Magneettipäiden lohkoa kutsutaan lohkoksi, koska siinä on itse lukuja kirjoituspäiden lisäksi rakenteellisesti esivahvistin-kytkinpiiri, joka vahvistaa signaalia, joka vastaanotetaan, kun tietoa luetaan magneettilevyltä.

Itse lukupää on kokoelma jousiteräksestä valmistettuja vipuja (pari kutakin levyä kohti). Kukin lukupää on kiinnitetty vivun päähän jousen varaan, joka painaa sitä kevyesti levyä vasten. Levy on kahden pään välissä. Kun asema kytketään pois päältä, päät koskettavat levyjä jousien vaikutuksesta. Kun levyt purkautuvat, aerodynaaminen paine kasvaa päiden alla ja ne vetäytyvät irti työskentelypinnoistaan. Päiden muoto on suunniteltu siten, että ne tarjoavat optimaalisen etäisyyden levystä käytön aikana. Levyn täydellä nopeudella levyn pinnan ja pään välinen etäisyys on  $0.08-0.12$  µm. Tämän pienen raon vuoksi hermeettistä lohkoa saa avata vain täysin puhtaissa ympäristöissä, sillä mahdollinen pöly voi aiheuttaa lukuvirheitä tai jopa päiden ja levyn törmäyksen.

Pään käyttömekanismi siirtää päät levyn keskeltä reunoille (päät eivät liiku suorassa linjassa vaan säteittäisesti) ja sijoittaa ne määritellylle sylinterille. Pään asemointimekanismi koostuu vahvasta kestomagneetista ja liikkuvassa pääkokoonpanossa olevasta kelasta. Kun kelaan syötetään sähkövirtaa, se liikkuu jäykästi asennettua kestomagneettia vasten ja siirtää samalla pääkokoonpanoa. Päiden asettamiseen käytetään erityistä ohjausjärjestelmää, joka ohjaa päät tarkasti oikeaan sylinteriin.

Magneettipäät lukevat ja kirjoittavat tietoa levyille. Nykyään käytetään magnetoresistiivisiä (MR - Magneto-Resistive) päitä, jotka ovat kahden päätyypin symbioosi: magnetoresistiivinen osa on lukemista varten ja induktiivinen ohutkalvo-osa kirjoittamista varten. Virta kulkee MR-pään läpi, ja kun se kulkee levyn eri tavoin magnetoitujen osien yli, pään vastus muuttuu. Vastuksen muuttuessa myös virta muuttuu. Tämäntyyppisten päiden käyttäminen edellytti aukonvaihtojärjestelmän käyttöä käytön aikana. Asian ydin on se, että kirjoitusväli on oltava suurempi kuin lukuväli.

Koska kiintolevyasemat eivät ole täysin suljettuja laitteita, valmistajat määrittelevät kiintolevyasemille korkeusalueen (yleensä 300 metristä  $+3000$  metriin), koska magneettipään korkeus riippuu ilman harvennuksesta. Harvennetussa ilmassa pään ja levyn välinen etäisyys on liian pieni. (Пермский [2015\)](#page-33-7).

### <span id="page-16-0"></span>2.3 SSD

SSD-kiintolevy on nykyajan suositelluimmista tallennuslevyistä, muun muassa niiden suuren kapasiteetin ja nopeuden ansiosta. Lisäksi SSD on hyvin kompakti, kun ne ovat kooltaan passiakin pienemmät. Kyseiset kovalevyt olivat mullistus verrattaen HDDlevyihin, sillä SSD-kovalevyssä ei ole liikkuvia osia, jotka voivat helposti hajota kolah-duksesta taikka korkean lämpötilan ansiosta (Kuva 2 - (thampson [2018\)](#page-33-6). Lyhenne SSD tulee Solid State Drive, mikä tarkoittaa, että se toimii NAND-flash muistisirun ansiosta. Se koostuu joukosta lohkoja ja jokaisessa lohkossa on joukko muistisoluja, joita kutsutaan sektoreiksi. ("What is a solid-state drive?" [2021\)](#page-33-8).

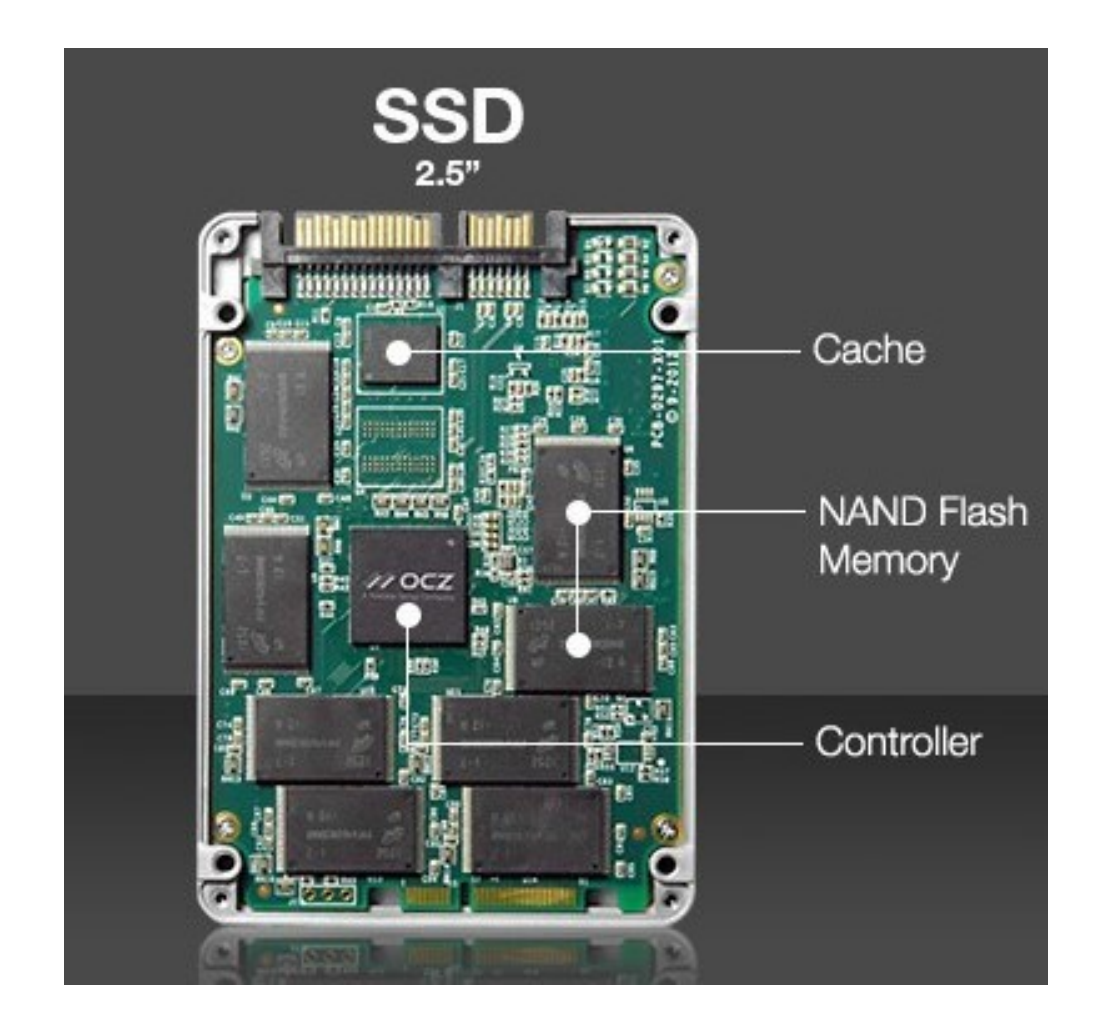

Kuva 2 - SSD-kovalevy

Kiintolevyjen on tarjottava kehittynyttä lohkojen raidoitusta (SSD-asemissa on useampi kuin yksi flash-muistisiru, kuten kuvassa 2 näkyy) ja solujen kulumisen tasaustekniikkaa. Flash-muistia edustavat usein MLC-sirut (Multi-Level Cell), joissa kukin muistisolu voi olla yhdessä useista erillisistä tiloista $(s.249)$  Евгеньевич [2011\)](#page-33-9).

### <span id="page-17-0"></span>2.4 NAND, DRAM

Yksi NAND-flash-muistin eduista on haihtumaton tietojen tallennus. Toisin kuin DRAMmuisti, joka tarvitsee jatkuvaa virtaa tietojen tallentamiseen, NAND-muisti säilyttää tiedot myös silloin, kun virta katkaistaan. Siksi se soveltuu erinomaisesti kannettavien laitteiden tallennusmuistiksi.

NAND-flash-muisteja on tällä hetkellä viittä eri tyyppiä. Ne eroavat toisistaan sen mukaan, kuinka monta bittiä kukin solu voi tallentaa. SLC-NAND-muisteissa on yksi bitti solua kohti, MLC-muisteissa on kaksi bittiä solua kohti, TLC-muisteissa on kolme bittiä solua kohti, QLC-muisteissa on neljä bittiä solua kohti ja PLC-muisteissa on viisi bittiä solua kohti. SLC NAND voi tallentaa "0"tai "1"jokaiseen soluun, MLC NAND voi tallentaa "00", "01", "10"tai "11"jokaiseen soluun ja niin edelleen. Nämä viisi NANDmuistityyppiä tarjoavat eritasoista suorituskykyä ja käyttöikää eri hintaluokissa (SLC on NAND-muistimarkkinoiden suorituskykyisin ja kallein vaihtoehto).(Pohjola [2020\)](#page-33-10).

### <span id="page-18-0"></span>2.5 3D NAND

3D-NAND-muistissa useita kerroksia muistisoluja on sijoitettu pystysuoraan ja kerrosten välille on järjestetty yhteydet. Useiden muistisolukerrosten järjestäminen pystysuoriksi kerroksiksi tarjoaa enemmän tallennuskapasiteettia pienemmässä tilassa ja parantaa suorituskykyä, koska kunkin muistisolun yhteiset yhteydet ovat lyhyempiä. Tämäntyyppisen muistin kustannukset bittiä kohti ovat alhaisemmat kuin 2D NANDmuistin. 3D-NAND-flash-laitteissa voidaan käyttää MLC-, TLC- tai QLC-siruja.

NAND-kennoja ei ole suunniteltu kestämään ikuisesti. Toisin kuin DRAM-muisti, ne kuluvat ajan myötä, koska kirjoitussyklit kuormittavat niitä enemmän kuin lukusyklit. NAND-muistilaitteissa on rajallinen määrä kirjoitussyklejä, mutta kulumisen tasaustoiminto hallitsee solujen kulumista käyttämällä flash-ohjainta, joka on aina laitteessa. Kaikissa USB-tikuissa, SD-korteissa ja SSD-asemissa (Solid State Drives) on NANDohjain, joka hallinnoi NAND-flash-muistia ja suorittaa toimintoja, kuten kulumisen tasauksen ja virheenkorjauksen.

NAND-muistilaitteiden käyttöiän pidentämiseksi NAND-flash-ohjain varmistaa, että kaikki kirjoitettu data jakautuu tasaisesti laitteen kaikille fyysisille lohkoille, jotta tietyt NAND-alueet eivät kulu muita nopeammin.

Viime vuosina NAND-flash-muistin kustannukset ovat laskeneet riittävästi, jotta uudet perustallennuslaitteet, kuten asiakasjärjestelmien ja palvelimien SSD-levyt, ovat mahdollisia. SSD-levyt korvaavat suoraan HDD-levyt (tavalliset pyörivät kiintolevyt) tietokoneissa, joissa on yhteensopivat liitännät, kuten SATA tai SAS. SSD-levyillä on merkittäviä suorituskyky- ja kestävyysetuja verrattuna tavalliseen kiintolevyyn. Solid State Drives -kiintolevyissä ei ole liikkuvia osia, vaan ne ovat kiinteitä laitteita. Tämän vuoksi SSD-asemat eivät kärsi kiintolevyjen mekaanisista viiveistä. Koska SSD-asemat eivät sisällä liikkuvia osia, ne pystyvät vaimentamaan paljon enemmän iskuja ja tärinää kuin HDD-kiintolevyt, joten ne sopivat erinomaisesti monenlaisiin kannettaviin ja mobiililaitteisiin.

Aiemmin SSD-levyt suunniteltiin DRAM-sirujen ympärille, joten ne soveltuivat vain vaativiin palvelinympäristöihin.

Nyt NAND-flash-levyjen ansiosta SSD-levyjä käytetään sovelluksissa, jotka vaihtelevat kuluttajalaitteista yritysten ja armeijan laskentajärjestelmiin. (Bigelow [2020\)](#page-30-10).

### <span id="page-20-0"></span>3 Tiedon menetys

### <span id="page-20-1"></span>3.1 Laitteisto-onglemat

Laitteisto-ongelmina pidetään kaikkia tapauksia, joissa levyä ei tosiaan voida lukea vakioliitännän kautta kuten muun muassa SATA tai USB:n kautta. Jos portit ovat ehjät tietokoneen sekä kovalevyn osalta niin siinä tapauksessa kyse on itse kovalevyssä ja muissa komponenteissa kuten ohjaimissa, laitteisto-ohjelmistoissa sekä virtapiireissä (s.88 Евгеньевич [2011\)](#page-33-9).

Jos kyseessä on sektorikohtainen vika, niin tiedot menetetään lopullisesti ja yleensä tämäntyyppinen vika on yleisin. Tällä tarkoitetaan spesifiä kohtaa lohkossa, jota ei pysty korjaamaan. Toisaalta, mik¨ali ongelma on osiotaulukon tai tietueiden kohdalla, arkikielessä nimenomaan "bitti vinossa", niin erikoisohjelmalla voidaan päästä käsiksi tietoihin, kunhan saadaan merkinnän korjattua. Tämän tyyppiset ohjelmat ovat esim. EaseUS, josta puhutaan myöhemmin.

### <span id="page-20-3"></span><span id="page-20-2"></span>3.2 Looginen rakenne

#### 3.2.1 Syy ja seuraus

Kuten aikaisemmin mainitsin, looginen vika käsittää nimenomaa bittitasolla olevaa vikaa. Se voi ilmetä erilaisella tavalla.

Tietokone voi tunnistaa kovalevyn ja näyttää sen laitehallinasta, mutta resurssihallinassa sitä ei näy. Tuolloin kyse voi olla ajureista taikka, jos on uusi kovalevy niin se täytyy levy alustaa. Jos kyse on vanhasta kovalevystä niin suuremmalla syyllä vika on lohkossa tai sektorissa ja tietokone ei pääse tietoihin käsiksi.

Syyt tähän ovat monenlaiset. Kolme yleisintä syytä on kovalevyn ikä, jolloin kuluosat ovat kuluneet, toiseksi, kovalevy on on otettu käynnissä olevasta tietokoneesta pois ja tietokoneen ja kovalevyn yhteinen yhteys on katkennu äkillisesti. Tietokone ja kovalevy ovat jatkuvasti yhteydessä toisiinsa ja siirtävät tietoa.

Mikäli kovalevyn ottaa pois sulkematta konetta, niin siirrossa olevat tiedot eivät kirjaannu levylle lopullisesti ja keskeneräinen data voi rikkoa käynnistystietueen.

Kolmanneksi syyksi on virus, joka tahallisesti sekoittaa tietokoneen ja kovalevyn välisen yhteyden ja tarkoituksenmukaisesti hajoittaa sektoreiden bittejä.

#### <span id="page-21-0"></span>3.2.2 Kadonneet klusterit

Kadonneet klusterit ovat yleisin tiedostojärjestelmävirhe, jossa FAT:n klusterit merkitään käytetyiksi, vaikka ne eivät todellisuudessa olekaan. Toisin sanoen FAT-taulukossa on klustereiden ketju, mutta millään levyn hakemistolla ei ole yhtään tiedoston kuvaajaa, joka osoittaisi tämän ketjun alkuun.

Tällainen tilanne voi syntyä, jos ohjelma roikkuu tai sähkökatkos tapahtuu tiedostojen kirjoitusoperaation aikana (siksi järjestelmä tarjoaa FAT-levyn tarkistamista tietokoneen "väärän"sammuttamisen jälkeen). Järjestelmä kirjoittaa tietoja data-alueelle (tiedostoklustereihin) ja FAT-elementteihin, mutta ei ehdi sijoittaa asianmukaista tiedostokuvaajaa hakemistoon. Näin tapahtuu, koska tiedoston hakemistomerkintä on tiedoston kirjoitusoperaation viimeinen osa, koska hakemisto sisältää tiedoston koon, eikä Windows voi tietää sitä ennen kuin se lopettaa tiedoston kirjoittamisen.

Windowsin mukana tuleva palveluapuohjelma skannaa FAT:n, etsii kadonneet klusterit ja luo juurihakemistoon tiedoston kuvaajan, joka osoittaa ketjun alun. Sisäänrakennetun apuohjelman lisäksi on olemassa suuri määrä kolmannen osapuolen apuohjelmia levyongelmien ratkaisemiseen. (Пермский [2015\)](#page-33-7).

### <span id="page-22-0"></span>4 Datan automaattinen ja manuaalinen palautus

### <span id="page-22-1"></span>4.1 Havaitseminen

Tietokoneesi ei toimi kunnolla, kun on tiettyjä merkkejä siitä, että kiintolevyasema on vikaantunut. Mistä tiedät, onko kiintolevyasema rikki:

- Sininen näyttö, joka tulee näkyviin käytön aikana tai tietokoneen käynnistyessä, osoittaa, että tallennusväline on rikki. Järjestelmä ei pysty lukemaan vaurioituneita sektoreita, ja Windows pysähtyy tai käynnistyy uudelleen. Tämä johtaa tallentamattomien tietojen häviämiseen.
- Jos tietokoneen ollessa käynnissä kuuluu outoa, kolisevaa ääntä muistuttava ääni, kiintolevyn pääyksikkö voi olla rikki. Jos näin on, voit kokeilla irrottaa laitteen ja käynnistää sen uudelleen. Myös pölyn kertyminen luku- ja kirjoituselementteihin voi olla syynä virheellisiin lukemiin.
- Jos kiintolevy ei sitä vastoin anna mitään ääntä, kun tietokone kytketään päälle, se voi tarkoittaa, että paristot ovat vaurioituneet. Tällaisia vikoja esiintyy jännitteen vaihteluissa, mutta nykyaikaisissa laitteissa on suojaus virtapiikkejä vastaan. Jos näin tapahtuu, ongelma on helppo korjata vaihtamalla sulake. Toinen syy siihen, miksi kiintolevy ei pidä ääntä, on se, että päät ovat jumissa.
- Jos näyttöön tulee ilmoitus "asemaa tai laitetta ei löydy", tämä on merkki siitä, että kiintolevyasema on rikki. Voit käyttää erityisiä diagnostiikkaohjelmia selvittääksesi, mitä vikoja on olemassa.
- Nykyaikainen tallennuslaite kestää ylikuumenemista paremmin kuin vanhemmat mallit. Se ei estä näin tapahtumasta, ja piirilevyjen liiallinen kuumeneminen on merkki siitä, että asema on rikki. Tällaisen toimintahäiriön toteaminen on yksinkertaista. Riittää, kun tietää, että kiintolevyn suurin sallittu lämpötila on  $50^{\circ}$ C, eikä toimivan laitteen koskettaminen kädellä aiheuta epämukavuutta. Jos lämpötila on raja-arvoa korkeampi, tunnet sen.
- Kiintolevyn rikkoutumisen huomaa siitä, kuinka kauan tiedostojen käyttäminen kestää. Jos vika on olemassa, tavallinen toimenpide, kuten roskakorin tyhjentäminen, voi kestää useita tunteja.
- Merkit, kuten vioittuneet tai puuttuvat tiedostot tai ohjelmistojen toimintahäiriöt, ovat merkkejä siitä, että kiintolevy on rikki.

Nykyaikaisissa kiintolevyasemissa on sisäänrakennettu ohjelmisto, joka valvoo niiden tilaa. Mahdollisten toimintahäiriöiden ja vikojen selvittämiseksi on tarpeen tulkita järjestelmän keräämät tiedot. Tähän tarkoitukseen on olemassa erityisiä ohjelmia. Jotkin niistä on suunniteltu suorittamaan diagnostiikkaa reaaliajassa ja lähettämään tila-tiedot sähköpostiosoitteeseen. ("Troubleshoot Disk Management" [2023\)](#page-33-11).

Jos kiintolevy vikaantuu, ensimmäinen asia, josta on huolehdittava, on tietojen säilyttäminen. Jopa se, että kiintolevy todennäköisesti säilyy jonkin aikaa, tekee tärkeiden tietojen tallentamisesta sille hyvin riskialtista.

Ennen kuin kiintolevy lopulta hajoaa, on olemassa merkkejä, jotka viittaavat siihen:

- Tietokoneen hidastuminen näkyy järjestelmän käynnistymisessä. Tietokoneen suorituskyky heikkenee, ja tämä on syy tarkistaa kiintolevyasema.
- Jos tietokoneesi käynnistyy jatkuvasti uudelleen, yksi syy voi olla kiintolevyn toimintahäiriö.

Jos havaitsee toimintahäiriöitä, paras vaihtoehto on sammuttaa tietokone. Mikäli kiintolevyasema on vikaantunut, tietokoneen pitkäaikainen käyttö johtaa peruuttamattomiin seurauksiin. Tallennusalueelle ei pääse enää käsiksi, ja tiedot menetetään kokonaan.

### <span id="page-24-0"></span>4.2 EaseUS Data Recovery Wizard

Data Recovery Wizard (www.easeus.com) korvaa tunnetun PTDD (Partition Table Doctor) -apuohjelman, jonka tuki lopetettiin useita vuosia sitten. Sen päätarkoitus oli analysoida pääkäynnistystietue ja palauttaa osioita eikä niinkään hakea tietoja. Data Recoveryn "Deleted File Recovery"ja "Complete Recovery"toiminnoiltaan vastaavat ominaisuuksiltaan kuin GetDataBack tai EasyRecovery. Ohjelmat hakevat tiedostojärjestelmien jäänteitä tai yksittäisiä tiedostoja. Mutta sitten Partition Recovery on paljon mielenkiintoisempi sillä se on Partition Table Doctorin suora jälkeläinen. ("Partition Table Doctor for Windows" [2021\)](#page-32-11).

EaseUs toiminta perustuu siihen, että ohjelma jakaa sektoreita osiin ja lukee ne erillään, jolloin saadaan tietyistä sektoreista tiedot pois. Tavallinen käyttäjä ei näe itse toimintoa vaan pelkästään käyttöliittymä näyttää suoraan tiedostoja, joita on saatu. ("How to Use EaseUS Data Recovery Wizard" [2023\)](#page-30-11).

### <span id="page-24-1"></span>4.3 Osiotaulun korjaus

Kaikki kiintolevyn tiedot kirjoitetaan tietyssä loogisessa järjestyksessä.

Useimmat käyttöjärjestelmät, kuten Windows, Linux ja Mac OS, alustavat fyysisen aseman luomalla yhden tai useamman loogisen levyn, joka tunnetaan nimellä volyymit tai osiot. Yksinkertaisesti sanottuna jokainen kiintolevy jaetaan loogisiin osioihin alustuksen aikana. Kun osiot on alustettu, käyttöjärjestelmä luo tyhjän tiedostojärjestelmän, joka puolestaan sisältää merkintöjä, jotka osoittavat asemalle tallennettuja tiedostoja.

Kun käyttöjärjestelmä jäsentää fyysisen kiintolevyn, se etsii ensimmäiseksi järjestelmämerkintöjä, jotka sisältävät tietoja loogisista niteistä tai osioista. Eri käyttöjärjestelmät voivat käyttää tässä yhteydessä erilaisia formaatteja (esim. MBR-osiointitaulukko Windowsissa tai GUID-osiointitaulukko Mac OS X:ssä), ja jotta osiot voidaan jäsentää "tilavuuskirjaimiksi", järjestelmän on kyettävä lukemaan nämä tiedot.

#### MBR:n palautus

Tätä tehtävää varten käytössämme on boot-repair-apuohjelma. Tätä varten tarvitaan uusi arkisto:

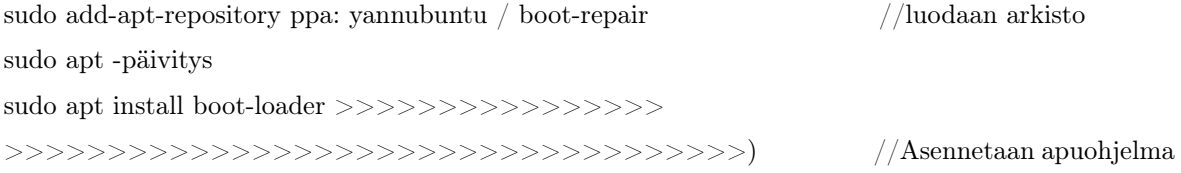

Asennuksen jälkeen käynnistetään apuohjelma ja valitaan korjaustyyppi.

Seuraavaksi palautetaan MBR ja apuohjelma tekee sen puolestasi. ("Kuinka korjata Windows MBR Ubuntusta", [n.d.\)](#page-31-11).

Vaihoehtoisesti mikäli on kyseessä ExtLinux niin toimitaan aluksi samalla tavalla kuin edellisessä vaiheessa ja asennetaan:

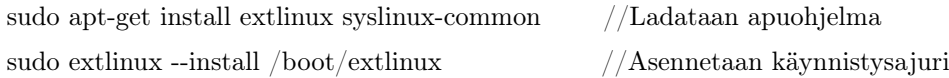

Nimetään sda-asema uudelleen:

sudo cat /usr/lib/extlinux/mbr.bin >/dev/sda //Korvataan GRUB2 MBR ExtLinuxin tapaan

sudo cp -pv /usr/lib/syslinux/ menu /boot/extlinux //Valikon asetus

sudo cp -pv /usr/lib/syslinux/chain.c32 /boot/extlinux //Sallitaan ketjukuormaus

sudo extlinux-päivitys  $//$ Annetaan ohjelma tehdä työnsä

Lopuksi uudelleenkäynnistetään tietokone ja tarkistetaan toimivuutta. ("How to install Syslinux on Ubuntu 13.04?", [n.d.\)](#page-30-12).

### <span id="page-26-0"></span>5 Tiedon säilyttäminen turvallisesti

Riippumatta siitä, minkä merkkinen kiintolevy sinulla on, on vain ajan kysymys, milloin joudut palauttamaan kadonneet tiedot. Olipa kyseessä sitten aseman mekaaninen vaurioituminen tai jokin muu syy, riippumatta onko kannettavien tietokoneiden kiintolevyjen, yksittäisten palvelimien tai RAID-palvelimien tietojen palautus. Useimmissa tapauksissa tiedot menetetään seuraavista syistä johtuen:

Viruksen aiheuttama tietojen korruptoituminen;

Luonnonkatastrofien (tulipalo, tulva, salama) aiheuttama kiintolevyn vikaantuminen;

Kiintolevyn fyysinen vaurioituminen kiintolevyn pudottamisen tai huolimattoman käsittelyn vuoksi;

Väärän tiedostojärjestelmän alustaminen vahingossa käyttöjärjestelmän asennuksen aikana;

Kiintolevyn alustuksen aiheuttama tietojen menetys;

RAID-palvelimen useiden levyjen samanaikaisen käytön aiheuttamat virheet.

Jos haluaa vähentää tärkeiden tietojen menettämisen mahdollisuutta, voi hyödyntää näitä yksinkertaisia ohjeita:

1. Tee varmuuskopiot tärkeistä tiedostoista. Sen voi tehdä manuaalisesti tai asettaa tietokoneella automaattisen varmuuskopioinnin, joka kopioi varalevylle.

2. Käytä virustorjuntaohjelmaa. Virukset tunkeutuvat tietokoneeseen monin eri tavoin. Ne voivat tulla lukemalla sähköpostin liitteenä olevaa saastunutta tiedostoa, jakamalla saastuneita tiedostoja verkossa tai vierailemalla verkkosivustoilla, jotka käyttävät järjestelmässä olevia tietoturva-aukkoja tietojen tuhoamiseen.

3. Käytä ylijännitesuojausta. Joko sähköyhtiön tai salaman aiheuttama virtapiikki on edelleen yleisin syy tietojen menettämiseen ja kiintolevyn mahdolliseen vahingoittumiseen.

4. Kokemusta tarvitaan. Älä koskaan tee mitään kiintolevyn asentamista tai korjaamista, ellei sinulla ole kokemusta tällaisista töistä. Jos et osaa asentaa kiintolevyä tai asentaa RAID-järjestelmää uudelleen, on parasta turvautua asiantuntijan apuun sen sijaan, että menetät vahingossa tärkeitä tietoja.

5. Sammuta tietokone asianmukaisesti. Lopeta aina kaikki aktiiviset ohjelmat ennen tietokoneen sammuttamista. Kun poistut ohjelmasta oikein, tärkeät tiedot, joiden kanssa työskentelit ennen poistumista, tallentuvat ensin. Jos sammutat tietokoneen sulkematta aktiivisia ohjelmia oikein, tietojen menettämisen riski kasvaa.

6. Älä koskaan avaa kiintolevyä. Älä pura kiintolevyä. Suurimmassa osassa tapauksia tietoja ei voida palauttaa sen jälkeen, kun kokematon käyttäjä on avannut kiintolevyn ja halunnut selvittää, "mistä tuo outo naksahdusääni tulee". Jätä laitteiston diagnosointi asiantuntijoille, jotka tuntevat kaikki mahdolliset kiintolevytyypit ja tietävät tietojen palauttamisesta.

7. Pidä varmuuskopiot erillisessä paikassa. Tärkeistä tiedostoista pitäisi aina tehdä varmuuskopiot, mutta jos ne säilytetään samassa paikassa kuin pääpalvelimesi, saatat joutua tulipalon tai tulvan jälkeen joka tapauksessa huolehtimaan kadonneiden tietojen palauttamisesta.

8. Käsittele diagnostiikkaohjelmia varoen. Vaikka tietokoneen virustarkastus on aina hyvä idea, ole hyvin varovainen, kun annat tällaisten ohjelmien käsitellä löytämänsä tiedostot.

9. Ole tietoinen ympäristöstäsi. Pidä tietokoneet ja palvelimet turvallisessa ja suojatussa paikassa. Niin, että ne ovat turvassa putoamisilta, kolhuilta tai vaurioilta. Kannettavat tietokoneet ovat erittäin käteviä työskennellä, mutta hyvin usein ne joutuvat huolimattomuuden uhriksi. Älä pidä ajatusta työskentelystä ulkona uima-altaan vieressä kovin hyvänä ajatuksena, vaikka sää olisikin kaunis. Loppujen lopuksi altaaseen hyppäävä kaveri virkistää sinua vain roiskevalla suihkulähteellä, mutta kannettava tietokoneesi kärsii.

10. Tee varmuuskopiot tärkeistä tiedostoista. Kannattaa muistaa jälleen kerran. Käyttämällä DVD-levyjä ja ulkoisia USB-asemia tärkeiden ja merkityksellisten tietojen tallentamiseen voit säästää asiantuntijoiden palkkaamiselta kiintolevyjen ja RAID-massojen palauttamiseen.

### <span id="page-29-0"></span>6 Johtopäätös

Kaikissa laitteissa on kuluosia. Nykyajan kovalevyt ovat tosiaan suhteellisen turvallisia, mutta eivät ikuisia. Ja siksi laitteista ja tässä tapauksessa kovalevyistä täytyy pitää hyvää huolta muun muassa putsaamalla portit pölyltä ja välttää johtojen vastavuoroista liikettä porteissa välttääkseen abraasiota.

Kovalevyn valitseminen perustuu sen käyttötarkoituksesta. Mikäli tahtoo halvalla ja paljon tallennustilaa niin valintaan kohdistuu HDD. Sen kanssa täytyy olla varovainen, sillä se on erittäin herkkä tiputukselle ja muille vauriolle liikkuvien osien takia. Mikäli käyttötarkoitusta varten tarvitaan nopeampi niin SSD-kovalevy on toinen vaihtoehto. Se on kevyt, kompakti ja ei niin herkkä kuin HDD-kovalevy. Mikäli kovalevy vaurioituu syystä X, emmekä tiedä sitä niin:

1. Vie kovalevy korjaajalle, jolla on ammattilaisen työkalut käsitellä kovalevy ja mahdollisesti hän joko korjaa levyn tai saa vähintään tallennetut tiedostot pois.

2. Osta maksullinen eheytys-sovellus kuten muun muassa EaseUs ja ohjelma tekee käyttäjän puolesta datanpalautuksen. Kyseinen tapa toimii, mikäli virhe on osiotaulukossa tai osio kohtainen.

3. Avaa kovalevyn osiotaulu ja korjaa virhe itse. En henkilökohtaisesti suosittele tätä tapaa, vaativaa koulutusta ja osaamista. Osiotaulussa täytyy ymmärtää erittäin hyvin ASCII koodausta ja hahmottaa sektoreiden sijainti. Lisäksi täytyy manuaalisesti löytää "bitti" joka on mennyt väärin koodauksessa ja koodata se oikein.

Vaihtoehtona tiedostot voisi tallentaa pilveen, mutta ilman Internetyhteyttä ei pääse tietoihin käsiksi. Se on kuitenkin pienempi murhe verrattuna siihen, että data katoaisi lopullisesti. Varmuuskopiointi pilvipalveluun on suotavaa, mikäli kovalevy hajoaa. Kaikkein turvallisinta on huolehtia kovalevyistä sekä tehdä säännöllisesti varmuuskopiot pilvipalveluun.

### Lähteet

<span id="page-30-7"></span><span id="page-30-2"></span>Bhat, W. A. 2010. "Review of FAT data structure of FAT32 file system". Viitattu 30. huhtikuuta 2023. [https://www.semanticscholar.org/paper/Review-of -FAT-data](https://www.semanticscholar.org/paper/Review-of-FAT-data-structure-of-FAT32-file-system-Bhat/273932b5338837c3e24f05568a861ab08854b23e)[structure-of-FAT32-file-system-Bhat/273932b5338837c3e24f05568a861ab08854b23e.](https://www.semanticscholar.org/paper/Review-of-FAT-data-structure-of-FAT32-file-system-Bhat/273932b5338837c3e24f05568a861ab08854b23e)

<span id="page-30-10"></span>Bigelow, Stephen J. 2020. "3D NAND flash", viitattu 9. huhtikuuta 2023. [https://](https://www.techtarget.com/searchstorage/definition/3D-NAND-flash) [www.techtarget.com/searchstorage/definition/3D-NAND-flash.](https://www.techtarget.com/searchstorage/definition/3D-NAND-flash)

<span id="page-30-3"></span>"Convert an MBR disk into a GPT disk". n.d., viitattu 30. huhtikuuta 2023. [https:](https://learn.microsoft.com/en-us/windows-server/storage/disk-management/change-an-mbr-disk-into-a-gpt-disk) [//learn.microsoft.com/en-us/windows-server/storage/disk-management/change-an](https://learn.microsoft.com/en-us/windows-server/storage/disk-management/change-an-mbr-disk-into-a-gpt-disk)[mbr-disk-into-a-gpt-disk.](https://learn.microsoft.com/en-us/windows-server/storage/disk-management/change-an-mbr-disk-into-a-gpt-disk)

<span id="page-30-1"></span>"Extensible Firmware Interface (EFI) Share to Facebook". n.d., viitattu 30. huhtikuuta 2023. [https://csrc.nist.gov/glossary/term/extensible\\_firmware\\_interface.](https://csrc.nist.gov/glossary/term/extensible_firmware_interface)

<span id="page-30-6"></span>Freiburghouse, R. 1974. "TBL - Table Building Language", viitattu 30. huhtikuuta 2023. [https://multicians.org/raf-tbl-definition.html.](https://multicians.org/raf-tbl-definition.html)

<span id="page-30-4"></span>FullForms. 2011-2023. "What does MR mean?" Viitattu 30. huhtikuuta 2023. [https:](https://fullforms.com/MR/Mixed-Reality/13910) [//fullforms.com/MR/Mixed-Reality/13910.](https://fullforms.com/MR/Mixed-Reality/13910)

<span id="page-30-9"></span>Gillis, Alexander S. 2021. "hard disk drive (HDD)", viitattu 9. huhtikuuta 2023. [https:](https://www.techtarget.com/searchstorage/definition/hard-disk-drive) [//www.techtarget.com/searchstorage/definition/hard-disk-drive.](https://www.techtarget.com/searchstorage/definition/hard-disk-drive)

<span id="page-30-5"></span>Group, PTDD. n.d. "Partition Table Doctor". Viitattu 30. huhtikuuta 2023. [https:](https://softradar.com/partition-table-doctor/) [//softradar.com/partition-table-doctor/.](https://softradar.com/partition-table-doctor/)

<span id="page-30-12"></span>"How to install Syslinux on Ubuntu 13.04?" n.d. Viitattu 29. huhtikuuta 2023. [https:](https://askubuntu.com/questions/345790/how-to-install-syslinux-on-ubuntu-13-04) [//askubuntu.com/questions/345790/how-to-install-syslinux-on-ubuntu-13-04.](https://askubuntu.com/questions/345790/how-to-install-syslinux-on-ubuntu-13-04)

<span id="page-30-11"></span>"How to Use EaseUS Data Recovery Wizard". 2023. Viitattu 27. huhtikuuta 2023. [https://www.easeus.com/data-recovery/step-by-step-file-recovery-guide.html.](https://www.easeus.com/data-recovery/step-by-step-file-recovery-guide.html)

<span id="page-30-0"></span>Jaakohuhta, Hannu. 2011. Tietotekniikan sanakirja. Readme.fi.

<span id="page-30-8"></span>Järvinen, Petteri. 1993. PC-käyttäjän niksikirja.

<span id="page-31-3"></span>Kean, David W. 1977. IBM San Jose: A Quarter Century of Innovation.

<span id="page-31-8"></span>Kilkki, Kalevi. 2019. "Tietokoneet ja tietojenkäsittelyt". Viitattu 27. huhtikuuta 2023. [https://mycourses.aalto.fi/pluginfile.php/889531/mod\\_resource/content/1/.](https://mycourses.aalto.fi/pluginfile.php/889531/mod_resource/content/1/)

<span id="page-31-4"></span>Kirvan, Paul. 2022. "cluster". Viitattu 30. huhtikuuta 2023. [https://www.techtarget.](https://www.techtarget.com/whatis/definition/cluster) [com/whatis/definition/cluster.](https://www.techtarget.com/whatis/definition/cluster)

<span id="page-31-2"></span>Knerl, Linsey. 2021. "What is DRAM (Dynamic Random Access Memory)?" Viitattu 30. huhtikuuta 2023. [https://www.hp.com/us- en/shop/tech- takes/what-is-dram](https://www.hp.com/us-en/shop/tech-takes/what-is-dram-dynamic-random-access-memory)[dynamic-random-access-memory.](https://www.hp.com/us-en/shop/tech-takes/what-is-dram-dynamic-random-access-memory)

<span id="page-31-0"></span>Kozierok, Charles M. 2001. "The PC Guide". Viitattu 27. huhtikuuta 2023. [https :](https://web.archive.org/web/20141221071646/http://www.pcguide.com/ref/mbsys/bios/index.htm) [//web.archive.org/web/20141221071646/http://www.pcguide.com/ref/mbsys/bios/](https://web.archive.org/web/20141221071646/http://www.pcguide.com/ref/mbsys/bios/index.htm) [index.htm.](https://web.archive.org/web/20141221071646/http://www.pcguide.com/ref/mbsys/bios/index.htm)

<span id="page-31-7"></span>Kranz, Garry. 2021. "SSD (solid-state-asema)", viitattu 30. huhtikuuta 2023. [https:](https://www.techtarget.com/searchstorage/definition/SSD-solid-state-drive) [//www.techtarget.com/searchstorage/definition/SSD-solid-state-drive.](https://www.techtarget.com/searchstorage/definition/SSD-solid-state-drive)

<span id="page-31-1"></span>Kuck, David J, John Wiley ja Sons. 1978. Computers and Computation.

<span id="page-31-11"></span>"Kuinka korjata Windows MBR Ubuntusta". n.d. Viitattu 29. huhtikuuta 2023. [https:](https://teknisiatemppuja.com/kuinka-korjata-windows-mbr-ubuntusta/) [//teknisiatemppuja.com/kuinka-korjata-windows-mbr-ubuntusta/.](https://teknisiatemppuja.com/kuinka-korjata-windows-mbr-ubuntusta/)

<span id="page-31-6"></span>Kuivanen, Ilpo. n.d. "Osiointi". Viitattu 30. huhtikuuta 2023. [https://users.metropolia.](https://users.metropolia.fi/~kuivi/linux/rh90/osiointi.html) [fi/~kuivi/linux/rh90/osiointi.html.](https://users.metropolia.fi/~kuivi/linux/rh90/osiointi.html)

<span id="page-31-9"></span>"Käyttöjärjestelmän asentaminen". 2019, viitattu 27. huhtikuuta 2023. [https://majok](https://majokatschool.wordpress.com/2019/09/26/kayttojarjestelman-asentaminen/) [atschool.wordpress.com/2019/09/26/kayttojarjestelman-asentaminen/.](https://majokatschool.wordpress.com/2019/09/26/kayttojarjestelman-asentaminen/)

<span id="page-31-10"></span>Köntti, Taavi. 2019. "KLUSTERIPALVELINJÄRJESTELMÄN KÄYTTÖÖNOTTO JA KONFIGUROINTI SEKA STREAMAUSPALVELUN ASENNUS". Viitattu 27. huh- ¨ tikuuta 2023. [https://www.theseus.fi/bitstream/handle/10024/354720/Klusteripalvel](https://www.theseus.fi/bitstream/handle/10024/354720/Klusteripalvelinj) [inj.](https://www.theseus.fi/bitstream/handle/10024/354720/Klusteripalvelinj)

<span id="page-31-5"></span>Lahtonen, Tommi. n.d. "Massamuistit". Viitattu 30. huhtikuuta 2023. [https://appro.](https://appro.mit.jyu.fi/doc/tietokone/index5.html) [mit.jyu.fi/doc/tietokone/index5.html.](https://appro.mit.jyu.fi/doc/tietokone/index5.html)

<span id="page-32-0"></span>Leach, P. 2005. "A Universally Unique IDentifier (UUID) URN Namespace". Viitattu 30. huhtikuuta 2023. [https://datatracker.ietf.org/doc/html/rfc4122.](https://datatracker.ietf.org/doc/html/rfc4122)

<span id="page-32-2"></span>Logo, PCMag Nav. n.d. "MLC". Viitattu 30. huhtikuuta 2023. [https://www.pcmag.](https://www.pcmag.com/encyclopedia/term/mlc) [com/encyclopedia/term/mlc.](https://www.pcmag.com/encyclopedia/term/mlc)

<span id="page-32-1"></span>Machine, Wayback. 2009. "Free On-line Dictionary of Computing". Viitattu 30. huhtikuuta 2023. [https://datatracker.ietf.org/doc/html/rfc4122.](https://datatracker.ietf.org/doc/html/rfc4122)

<span id="page-32-8"></span>Markus, toimittanut. 2022. "Emolevyn RAM-paikat: mitä ne ovat ja kuinka niitä käytetään", viitattu 27. huhtikuuta 2023. [https://verkostoitunutelama.com/emolevyn](https://verkostoitunutelama.com/emolevyn-ram-paikat-mita-ne-ovat-ja-kuinka-niita-kaytetaan/)[ram-paikat-mita-ne-ovat-ja-kuinka-niita-kaytetaan/.](https://verkostoitunutelama.com/emolevyn-ram-paikat-mita-ne-ovat-ja-kuinka-niita-kaytetaan/)

<span id="page-32-9"></span>"Mass Storage". 2016, viitattu 27. huhtikuuta 2023. [https://www.pcmag.com/encyclo](https://www.pcmag.com/encyclopedia/term/mass-storage) [pedia/term/mass-storage.](https://www.pcmag.com/encyclopedia/term/mass-storage)

<span id="page-32-10"></span>"MBR Partition Table on EFI Systems – How to Fix It without Data Loss?" 2022, viitattu 27. huhtikuuta 2023. [https://www.diskpart.com/gpt -mbr/mbr - partition](https://www.diskpart.com/gpt-mbr/mbr-partition-table-on-efi-systems-0825.html)  [table-on-efi-systems-0825.html.](https://www.diskpart.com/gpt-mbr/mbr-partition-table-on-efi-systems-0825.html)

<span id="page-32-3"></span>Mills, Matt. 2020. "Mitkä ovat NAND Flash -muistot ja miten ne toimivat". Viitattu 30. huhtikuuta 2023. [https://itigic.com/fi/nand-flash-memories-how-they-work/.](https://itigic.com/fi/nand-flash-memories-how-they-work/)

<span id="page-32-5"></span>"Mitä muisti (RAM) on?" 2021, viitattu 30. huhtikuuta 2023. [https://softradar.com/](https://softradar.com/partition-table-doctor/) [partition-table-doctor/.](https://softradar.com/partition-table-doctor/)

<span id="page-32-6"></span>Nadel, Brian. 2022. "USB-C explained: How to get the most from it (and why it still keeps getting better)", viitattu 30. huhtikuuta 2023. [https://www. computerworld.](https://www.computerworld.com/article/2488194/usb-c-explained-how-to-get-the-most-from-it-and-why-it-keeps-getting-better.html)  $\text{com}/\text{article}/2488194/\text{usb}$  - c-explained - how - to-get - the - most - from - it - and - why - it [keeps-getting-better.html.](https://www.computerworld.com/article/2488194/usb-c-explained-how-to-get-the-most-from-it-and-why-it-keeps-getting-better.html)

<span id="page-32-7"></span>Nahouraii, Ata. 2003. Encyclopedia of Information Systems.

<span id="page-32-11"></span>"Partition Table Doctor for Windows". 2021. Viitattu 27. huhtikuuta 2023. [https://](https://filehippo.com/download_partition-table-doctor/) [filehippo.com/download\\_partition-table-doctor/.](https://filehippo.com/download_partition-table-doctor/)

<span id="page-32-4"></span>Patterson, David, Garth A. Gibson ja Randy Katz. 1988. A Case for Redundant Arrays of Inexpensive Disks (RAID).

<span id="page-33-10"></span>Pohjola, Samuli. 2020. "NAND FLASH- JA MAGNEETTISTEN MUISTIEN ASEMA TIETOKONEISSA". Viitattu 27. huhtikuuta 2023. [https://trepo.tuni.fi/bitstream/](https://trepo.tuni.fi/bitstream/handle/10024/121601/PohjolaSamuli.pdf?sequence=2) [handle/10024/121601/PohjolaSamuli.pdf?sequence=2.](https://trepo.tuni.fi/bitstream/handle/10024/121601/PohjolaSamuli.pdf?sequence=2)

<span id="page-33-3"></span>"SAS vs SATA: What's the Difference?" 2019, viitattu 30. huhtikuuta 2023. [https:](https://www.hp.com/us-en/shop/tech-takes/sas-vs-sata) [//www.hp.com/us-en/shop/tech-takes/sas-vs-sata.](https://www.hp.com/us-en/shop/tech-takes/sas-vs-sata)

<span id="page-33-6"></span>thampson, toimittanut. 2018. Types of SSDs and Which Ones to Buy. The University of Massachusetts Amherst. Viitattu 10. huhtikuuta 2023. [https://blogs.umass.edu/](https://blogs.umass.edu/Techbytes/2018/02/23/types-of-ssds-and-which-ones-to-buy/) [Techbytes/2018/02/23/types-of-ssds-and-which-ones-to-buy/.](https://blogs.umass.edu/Techbytes/2018/02/23/types-of-ssds-and-which-ones-to-buy/)

<span id="page-33-0"></span>"The benefits of an EBR solution." n.d., viitattu 29. huhtikuuta 2023. [https://www.](https://www.agsolutiongroup.com/stories/ebr-in-the-pharma-industry) [agsolutiongroup.com/stories/ebr-in-the-pharma-industry.](https://www.agsolutiongroup.com/stories/ebr-in-the-pharma-industry)

<span id="page-33-1"></span>"Tietokoneen toiminnan jatkokurssi". 2022. Viitattu 27. huhtikuuta 2023. [https://tito](https://tito-jatko-2022.mooc.fi/luku-8/1-muistihierarkia)[jatko-2022.mooc.fi/luku-8/1-muistihierarkia.](https://tito-jatko-2022.mooc.fi/luku-8/1-muistihierarkia)

<span id="page-33-5"></span>Toivanen, Juuso. 2016. "Domain controllerien varmuuskopiointi ja vikatilanteista palauttaminen".

<span id="page-33-11"></span>"Troubleshoot Disk Management". 2023, viitattu 9. huhtikuuta 2023. [https://learn.](https://learn.microsoft.com/fi-fi/windows-server/storage/disk-management/troubleshooting-disk-management) [microsoft.com/fi-fi/windows-server/storage/disk-management/troubleshooting-disk](https://learn.microsoft.com/fi-fi/windows-server/storage/disk-management/troubleshooting-disk-management)[management.](https://learn.microsoft.com/fi-fi/windows-server/storage/disk-management/troubleshooting-disk-management)

<span id="page-33-2"></span>USER, SUPER. 2018. "What is a PLC?" Viitattu 30. huhtikuuta 2023. [https://www.](https://www.thaiintermat.com/index.php/en/other-e/knowledge-e/67-what-is-a-plc) [thaiintermat.com/index.php/en/other-e/knowledge-e/67-what-is-a-plc.](https://www.thaiintermat.com/index.php/en/other-e/knowledge-e/67-what-is-a-plc)

<span id="page-33-8"></span>"What is a solid-state drive?" 2021, viitattu 21. helmikuuta 2023. [https://www.ibm.](https://www.ibm.com/topics/solid-state-drives) [com/topics/solid-state-drives.](https://www.ibm.com/topics/solid-state-drives)

<span id="page-33-4"></span>"What Is a Storage Area Network (SAN)?" n.d., viitattu 30. huhtikuuta 2023. [https:](https://www.hp.com/us-en/shop/tech-takes/sas-vs-sata) [//www.hp.com/us-en/shop/tech-takes/sas-vs-sata.](https://www.hp.com/us-en/shop/tech-takes/sas-vs-sata)

<span id="page-33-9"></span>Евгеньевич, Сенкевич Глеб. 2011. Искусство восстановления данных. БХВ-Петербург.

<span id="page-33-7"></span>Пермский . 2015. "Жесткие диски и их интерфейсы". Viitattu 27. huhtikuuta 2023. [https://studfile.net/preview/2665970/.](https://studfile.net/preview/2665970/)

<span id="page-34-0"></span>"Различия между типами памяти SLC, MLC, TLC и 3D NAND в USB-накопителях, твердотельных накопителях и картах памяти". 2021, viitattu 27. huhtikuuta 2023. [https://www.kingston.com/ua/blog/pc-performance/difference-between-slc-mlc-tlc-](https://www.kingston.com/ua/blog/pc-performance/difference-between-slc-mlc-tlc-3d-nand)[3d-nand.](https://www.kingston.com/ua/blog/pc-performance/difference-between-slc-mlc-tlc-3d-nand)